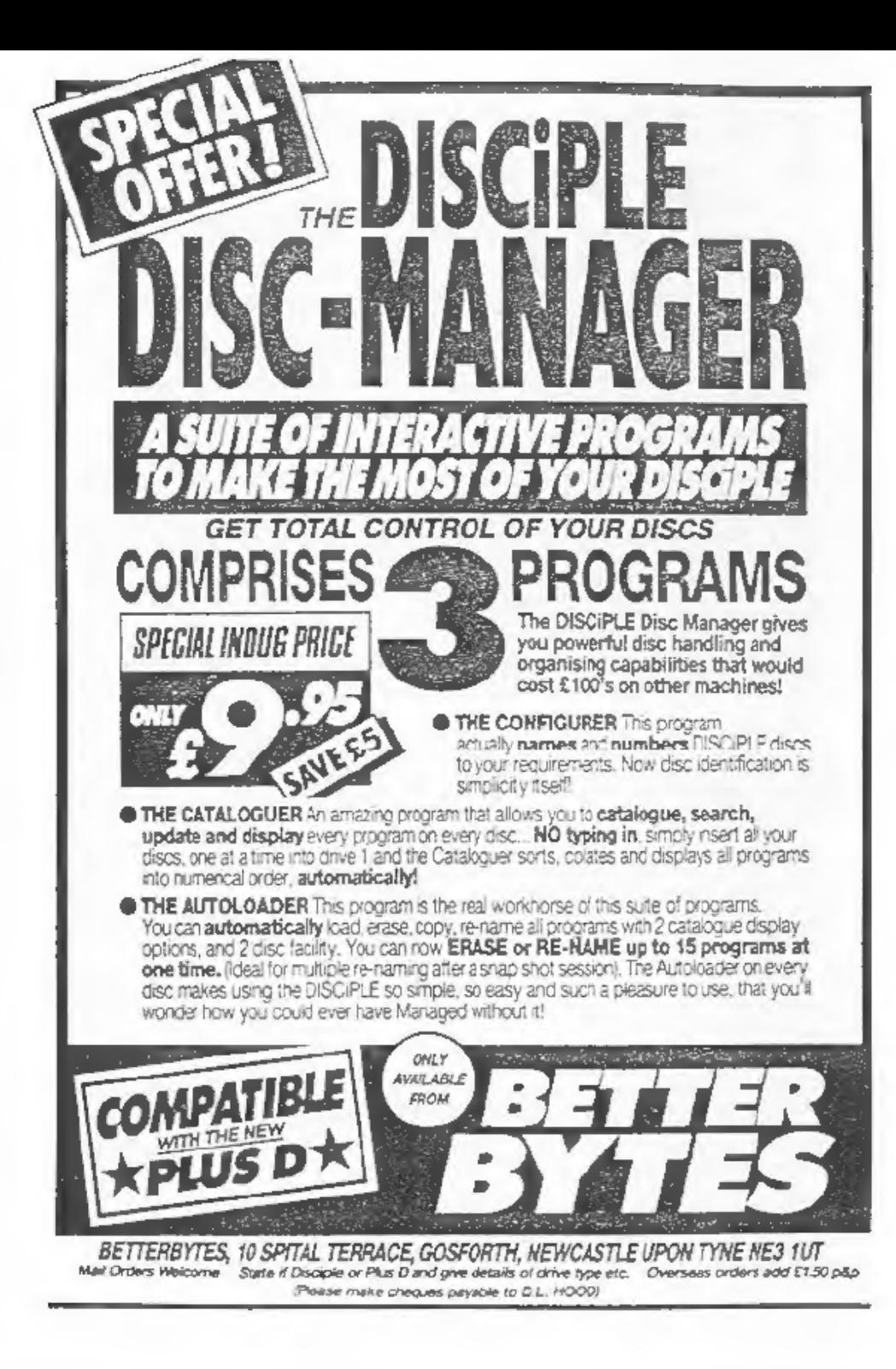

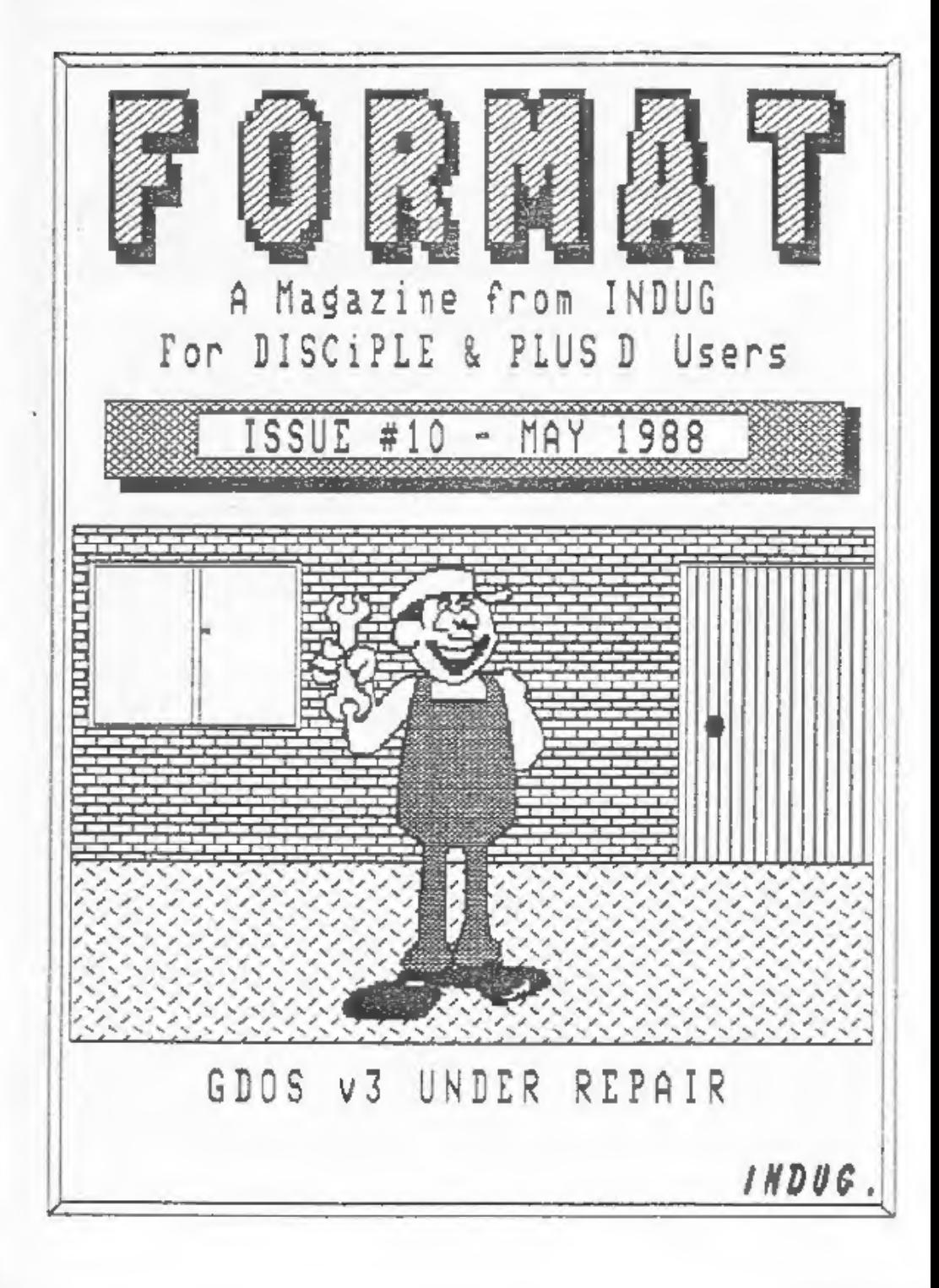

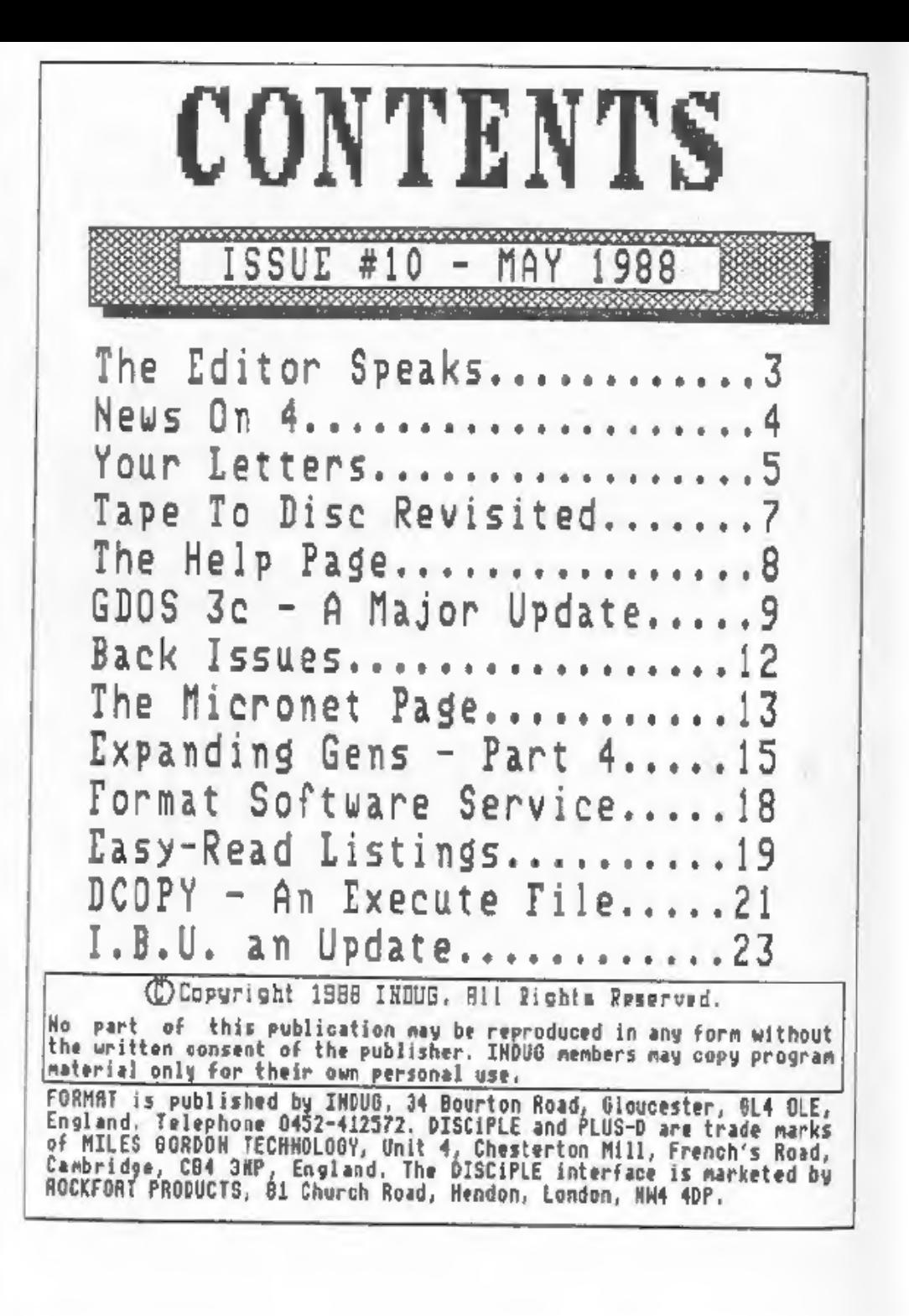

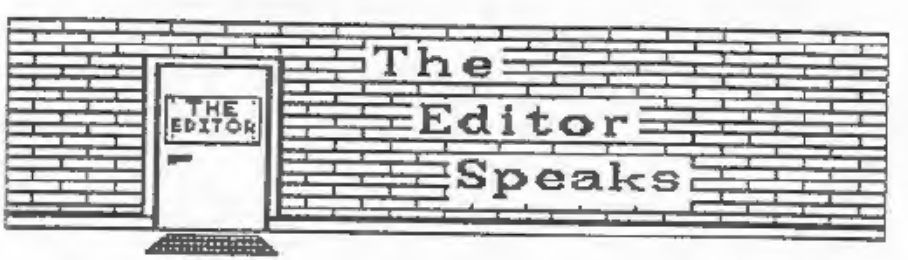

One year ago this month I was completing plans for the launch of INDUG and FORMAT. At that time I hoped for a membership of around 200 by the end of its first year, 300 if I was lucky. Now here I am, editing issue 10, and membership already stands at 800+ and its still growing fast. Last month I even had to go out and get 30 extra copies of FORMAT printed just to cope with new members.

After many hours (weeks more like it) pouring over the source code for the DISCIPLE operating system I am pleased to bring you GDOS 3c. This is a major upgrade to GDOS and as well as curing several 'bugs' in 3a/3b it also introduces some new feature. For the moment this upgrade is only available through the User Group, so it puts you one step ahead of the crowd. I hope to be able to do the same for G+DOS very soon.

I have been inundated with complaints (well I've had several letters) about the Spring Software Competition. When I announced it in the February issue (#7) I set a closing date of 30th April. However several people complained. You see some foreign members do not receive their issue of format until 8 or 9 weeks after dispatch and several UK members felt that two months was not long enough to complete a program from scratch. OK, OX, so I didnt think long enough before I drew up the dead-line. So to be fair, and to get people off my back, I have extended the closing date to the 31st August but that must be the final change,

I try to be available on the INDUG HOTLINE as much as possible but I have been asked for guidelines as to the best times to get hold of me. I will reverse this by giving the times when its best NOT to call. Setween 12am and 1pm and between 6 and 7pm on week days is feeding time so please avoid. Saturdays I'm out (until about 1-30pm). At most other times if I'm not around then the answerphone is on, please leave details of your problem and ring back later for an angwer.

This months issue also contains a revamped USE page. The User Software Exchange was given its name when I thought there would be lots of public domain software around for the Spectrum. I think the new name FORMAT SOFTWARE SERVICE is a much more suitable name. There's some nice software already on the list and even more coming along. Next month will, I hope, see the launch of a Tasword 126/+2 conversion program with Tasword 3 to follow later in the Summer.

See you next month.

Bob Brenchley. Editor.

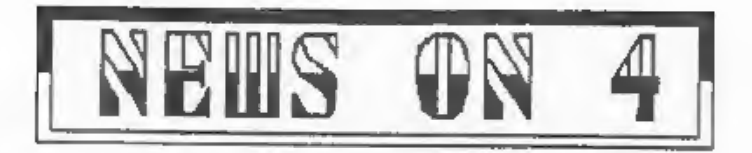

# PLUS D PRICE INCREASE

Due to the large jump in chip prices over recent months MGT<br>have been forced to raise the price of the PLUS D. The new<br>retail price is £59.95 with the package price for PLUS D & 3.5"<br>Drive going up to £139.95 plus postage

# 27th 2X MICROFAIR

Yes its 2X Microfair time again. The date for your diary is<br>Saturday 11th June and its again at the New Horticultural Hall<br>in London. NGT will be there as usual and I will be on the stand<br>to promote INDEG and talk to users

## HACKERS MANDBOOK

The Nackers Handbook III is now available in the book shops.<br>This 3rd vergion has had several sections rewritten by the<br>author, Hugo Cornwall, and now includes a history of hacking. At<br>this rate he will soon catch up with

# SWANSEA AT Last

MGT are on their way to Swanses before the end of May. Their<br>new address will be MGT, Lake Side Technology Park, Phoenix Way,<br>Swansea Enterprise Park, Swansea. At first Alan Miles will be<br>staying in Cambridge to tidy up th

# SPECTRUM +4 RUMOURS

A rumour has been floating around this month that Amstrad plan<br>to launch a Spectrum+4 this summer. Variously quoted as having<br>256k or 512k of memory, 280 or 16 bit processor, anything up to<br>Amiga graphica but, of course,

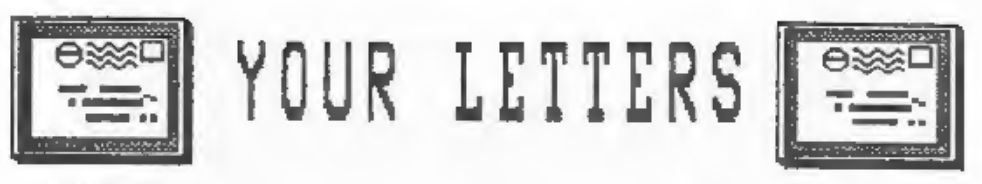

Dear Editor,<br>As a novice PLUS D owner I was much impressed with Walter<br>Relly's Alter program. I have modified my G+DOS accordingly and<br>it is a far better way of operating than the original, One<br>wonders why the designers di

Regarding No Snap Games. I have to report that I have not been<br>successful with:- Leaderboard, Scrabble de Luxe by Leisure<br>Genius and The Music Box, all in 128k.

I have been more successful with 48k games viz:- Psion<br>Scrabble, Manic Miner, JSW 1 and Trivial Pursuit all of which<br>Snap perfectly. JSW 2 will not Snap and Cluedo will not run at<br>all. Has any body any idea how to transfer

For anybody interested in astronomy I have transferred Mirrorsoft's Star Seeker to disc and this gives instant planetarium and Solar system information.

Yours sincerely, Allen Vernon.

Dear Editor,<br>Having read the review in FORMAT of the Kempston Mouse I was<br>impressed. I do a great deal of posters, worksheets etc. using<br>Artict II. (I'm a teacher and use them for school).

The mouse arrived from Kempston, very fast service. The demo<br>programs are great, writing the mouse into one's own programs is<br>simple. BUT.... it will not vork with Artist II or The Writer. I<br>suspect that this is because of

This is the only problem I have found with the DISCIPLE but it affects what I most need it for. Two letters to Kempston on this matter have not been answered. Can you, or any FORMAT reader help?

On a more general topic - FORMAT is a very useful magazine and<br>it would be helpful if a binder could be made available to hold<br>a years issues. Also an annual index would be helpful. Tes, I<br>appreciate the work involved but

Yours Sincerely, Robert Lippiatt.

Thanks for the binder idea. I will look into it in the near<br>future. Meanwhile can anyone come to Robert's aid on the ARTIST<br>II? Ed.

Letters printed on this page may sometimes be edited for either length or clarity.

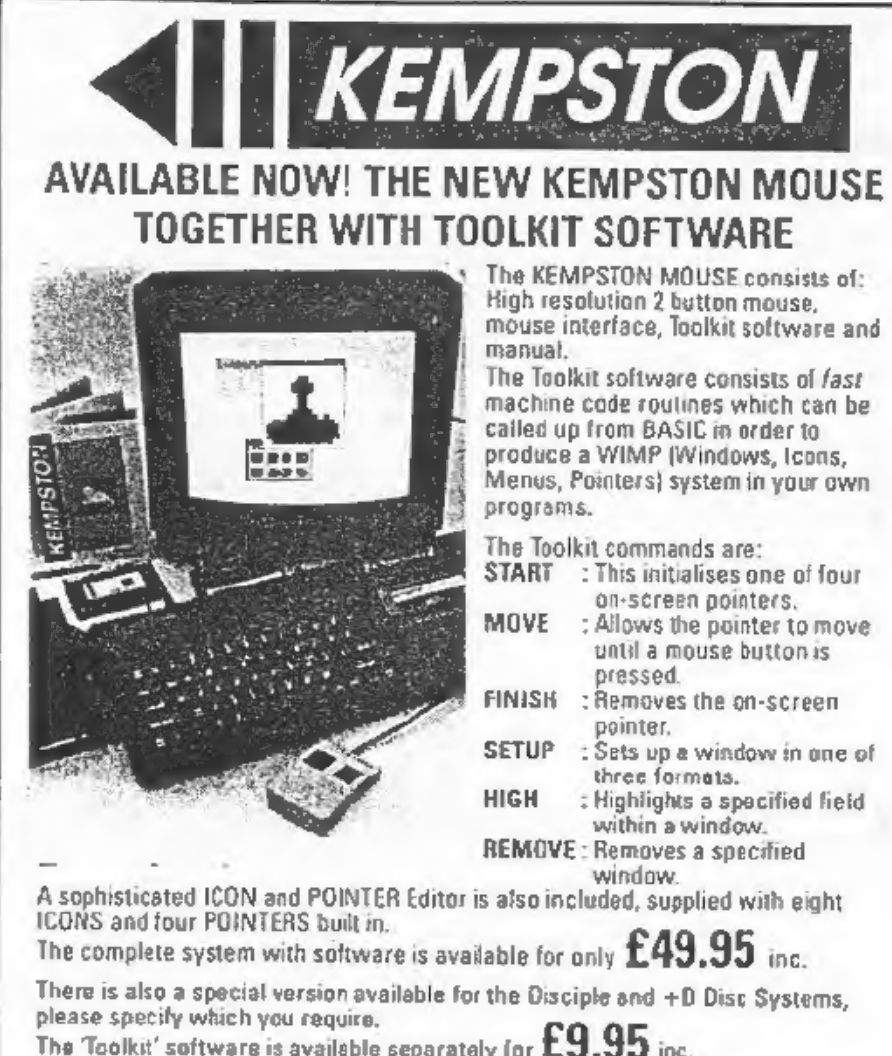

# FAST Mail Order Service from: KEMPSTON DATA LTD, 22 Linford Forum, Rockingham Drive, Linford Wood, Milton Keynes MK14 GLY.

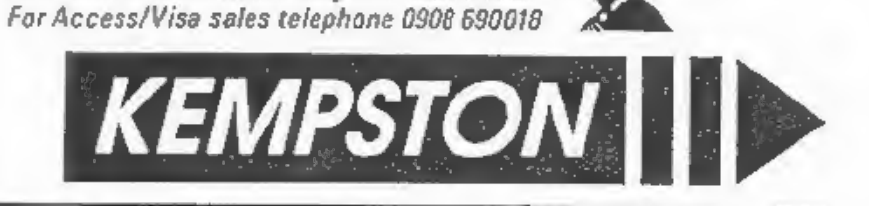

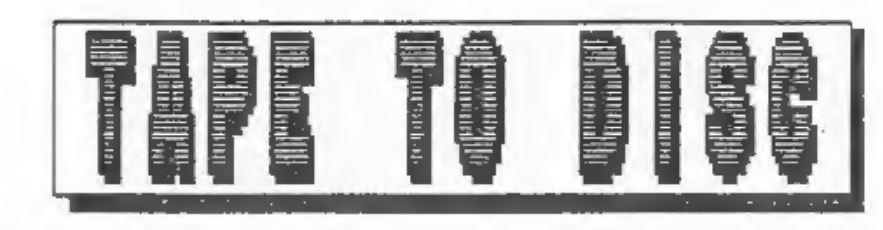

Revisited. By: Steve Nutting.

Last months TAPE TO DISC program seens to have caused some<br>people a little trouble. It did work for me when I sent it in,<br>HONEST IT DID, but I have been able to find a few problen areas.

First, until a few weeks ago I didn't have a printer sttached<br>to my DISCIPLE. As there is no free space in the DISCIPLEs<br>aystem file I use the area devoted to printer routines to store<br>the extra code for TAPE TO DISC. Now

Next I looked closely at my DATA COMPILER program, this was<br>printed OK in issue#7 but, as listed, it doesn't check for total<br>rubbish like REM 6,5x,34 and under some conditions this can<br>cause the compiler to corrupt its own

5 CLEAR 64511; LOAD d1"datacomp"CODE<br>
10 POKE 64683,195; POKE 64684,113: POKE 64685,255<br>
20 POKE 64955,195; POKE 64986,146: POKE 64957,255<br>
30 POKE 65037,195: POKE 6393,146: POKE 65039,255<br>
40 RESTORE 70: LET c=0: FOR a=65

Nov if your are a DISCiPLE owner, load the TAPE TO DISC data from last month and add the following lines.

182 REM 530844<br>184 REM 175,33.181,6,119,35,119,35,119,60,50,143,2,33,48,117,17<br>,33,22,1,66,3,237,176,211,187,251,201:2680

Load the compiler routine and RUN. If there are no errors type:-<br>POKE 30582,254: POKE 30583,31: POKE 011,1: RANDOMIZE USR 30829:<br>SAVE di"TAPE-DISC"CODE 0,6656

I can't find any problem with the PLUS D versions but if you<br>still have problems after recompiling then try POKE 30582,254:<br>POKE 30583,63 before the RANDOMIZE USR 30844 and SAVE.

# Problems with your DISCIPLE, PLUS D or Spectrum. Dont worry, let the<br>HELP PRGE sort then out. Note: One question per letter please.

STEP RATE<br>
I have a CS400 Cumana drive, which according to a data sheet I<br>
have from Cumana has a stepping rate of 3ms. The basic system<br>
program limits the stepping rate to 6ms. Is it safe to alter<br>
the program to allow

No, I'm sorry to say you can't. Disc drive stepping rate and<br>DISCIPLE / PLUS D stepping rate are in fact two different<br>things. Drive stepping rate refers to the time it takes the head<br>to step, forward or back, as its name

From experience I find that 12ms is the best for most drives,<br>with 9ms being the fastest I can recommend for a 3.5" drive. 3"<br>drives need around 30ms. If you keep getting Sector Error<br>messages then try slowing the stepping

COPY PROBLEMS difficulty in using the "COPY" routine on my<br>DISCIPLE (Version 3b) and would appreciate some urgent advice.<br>On page 26, the manual advises that it is possible to copy all<br>flues from one drive to the other by

Ray Gaunt. sheffield.

It looks like you have an old version of the manual Ray. From<br>version 3 the COPY command was dropped because, due to a bug in<br>the 128k ROM, COPY is not treated properly by the Spectrum error<br>handler and the computer will j

To get round this the syntax was changed to SAVE dl<sup>18</sup>\*" TO d2<br>in other words just change COPY to SAVE. Also in version 3b you<br>can copy the entire disc with FORMAT d2 TO 1, this formats the<br>disc in drive 2 and copies the

A STATE OF STREET

More from the HELP PAGE next month..

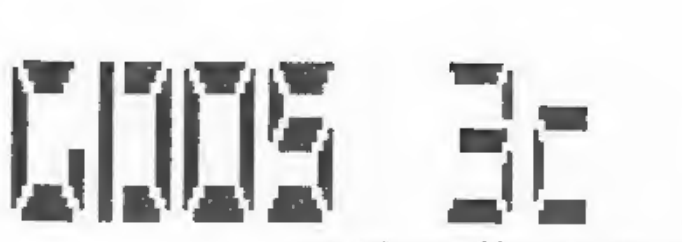

Bob Brenchley and Nev Young.

Over the last few months several members have reported<br>problems with OPENTYPE files on the DISCIPLE (GDOS 3a or 3b). I<br>had found difficulties myself, especially when using twin discs.<br>Following a long talk with New Young w

The first problem occurs when you open a file on drive 2, the<br>directory entry shows sectors being used on side one of the disc<br>hat the data is stored on side two. This is due to the operating<br>system using 1 or 2 as the dri

The next problem came when closing a file. The last disc in<br>use was used instead of the drive number stored in the channels<br>area. Here extra instructions where needed to effect the cure,<br>but the DISCIPLE GDOS has only a fe

The instruction at 5177 called the Close File Sector Map<br>routine in ROM, This was altered to call a patch at 5613 where<br>the correct drive number and side where collected from the<br>channels area before a call was made to the

Next we cone to something that isn't really a bug. When Bruce<br>Gordon wrote GDOS 3 he didn't give machine code users a Command<br>Code (Hook Code to ex microdrive users) to handle OPENTYPE<br>files. After many sleepless nights I

OTFOC was the anewer, Open Type File Open or Close. OTFOC uses

code 70 (46 hex) to do both jobs. Having called HXFER to<br>transfer the user file definition into the DOS, you load the A<br>registar with zero and do a RST 8 instruction followed by DSFB<br>70. This will open a file, to close it

The Next bit is pure Nev Young but I will try to explain it<br>for you. You will all have heard of 40 track and 80 track drives<br>but what about 36 track? or even 85 track? well both exist (and<br>of course Nev has to have the unu

Now I hear you say 'Is this ever going to end?'. Just bear<br>with me for a few more small items. I have included that POKEs<br>that amend GDOS 3a to 3b, these cured problem with returning<br>from Snapshots with the interrupts set

Finally two more improvements. If you say yes to a printer<br>when you set up your system file but then don't have a printer<br>on line when you boot your system the DISCIPLE will hang up. Its<br>trying to send the initialization

For the last modification I have to thank Walter Kelly for<br>some real detective work. Anyone with a 128k or +2 will know<br>that when the DISCIPLE reaches the end of a file copy it does a<br>RANDONISE USR 0. This has the annoying

The last poke resets the DOS version letter to 'c'. Well thats it, the result of several weeks of effort, I hope you will be

pleased with the improvements. I would like to thank Walter<br>Kelly for his help and of course Nev Young without whom this<br>article vould never have got going (let alone finished).

The next step is to type in the listing and run it. While some<br>parts are really optional I would recommend that the whole<br>update is entered to ensure future compatability with articles<br>in FORMAT.

1 REW GDOS 30 UPSRADE<br>
1 REW (C11986 ISD00.<br>
1 REW All rights reserved.<br>
1 REW Monverts 3 a cr 3D<br>
6 REW Converts 3 a cr 3D<br>
6 REW Types are 1 a cr 3D<br>
8 REW Types and the Data of Division 1987.<br>
1 REN 7201810 ADDRESS<br>
1 R

159 REM<br>
160 REM<br>
161 DATA 99,0,0,0,0,-1<br>
169 REM<br>
170 REM \*\*\* CLOSE# PATCH \*\*\*<br>
170 REM \*\*\* CLOSE# PATCH \*\*\*<br>
172 DATA 4949,221,24,17,221,86,18,221,126,11,50,206,26,205,198,<br>
41,205,129,41,201,-1<br>
179 REM<br>
172 DATA 4949,2

PLUS D owners, do not dispair, a major update to cure the OPENTYPE file problems, and a few other bits and pieces will appear soon.

If you are aware of any other 'bugs' in the DISCIPLE (v3) or<br>PLUS D why not drop me a line. Give as many details as possible<br>and include a program to demonstrate the bug if possible. A<br>solution is not guaranteed, but I wil

# $P = 10 - 10 - 10$ BACK ISSUES

For members who have missed past issues of FORMAT (or perhaps worn theirs out through constant use) we run a back-issue service.

The cost is 65p per copy (85p overseas) which includes<br>postage. Your copies will be sent out as soon as possible but,<br>in order to keep printing costs down, it may take up to 21 days<br>for us to dispatch. Make cheques (drawn

# Available Issues

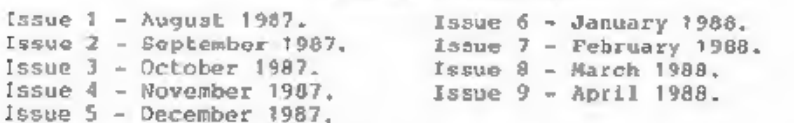

Please WRITE YOUR ORDER ON A SAPERATE PIECE OFF PAPER. DO NOT<br>include correspondence with orders.

# THE MILICRONE T<sub>PACE</sub>

A MONTHLY FEATURE By: Patrick McMahon.

In this months article I vill be looking at the various Gateway and Chatline facilities available on sicronet and Prestel.

First the chatlines, of which there are quite a few, Most of<br>the chatlines are for anyone to discuss whatever topic takes<br>their fancy; provided there is someone else on there to talk to,<br>Recently there was an interesting d

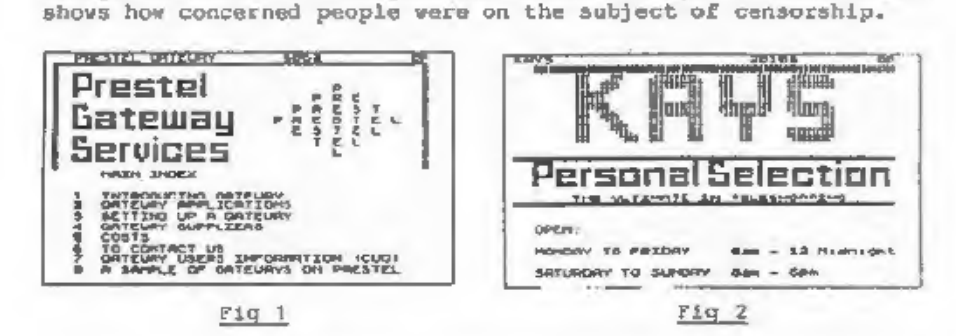

Examples of these kind of Chatinos are Turbo One and Two.<br>There are quite a few regular users of Turbo One who seem to<br>spend all day and every day on the chatline. One in particular<br>is someone called "Knobbo". He has been

Other types of chatlines concentrate on particular computers.<br>One example is 'Lip-Sinc' a recent addition to existing<br>challines. It is specifically for the Sinclair Computers, if you<br>hadn't guessed from the name, incidenta

Microbase went to see the prototype so that they could answer questions of Micronetters who were curious about it. A useful and beneficial discussion on the new machine, which looks like an extrenely good buy.

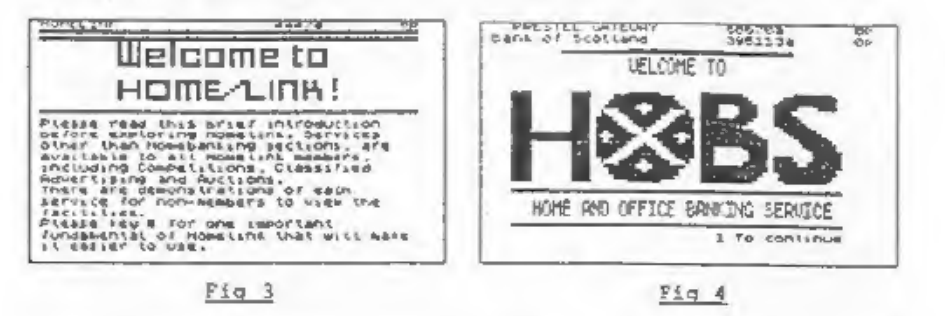

Now for the second part of the article, the Gateways on<br>Micronet available to users. These range from Teleshopping to<br>Databases of information. (See Fig 1). Many of the major mail<br>order catalogues have Gateways which the u

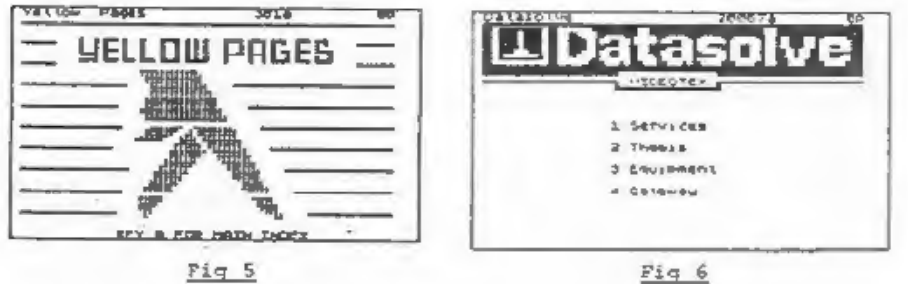

The other type of Gateways, specialise as information<br>providers, either for a particular company, eg Commercial Union<br>or The Bank of Scotland (see Fig 4) or they simply provide<br>information useful to everyone like the newly

That's all for this month, next month I shall be looking in more detail at Electronic mail services - Mailboxs and Telex ~ available on Micronet.

# EXPEDDING GEI

# PART 4. By: DAVE KENNEDY.

This months installment of EXPANDING GENS continues the code for the new commands described in the last issue.

![](_page_7_Picture_104.jpeg)

![](_page_8_Picture_194.jpeg)

![](_page_8_Picture_195.jpeg)

Space has run out on me again this month but you will be<br>pleased to hear the and is in sight. Next month will see that<br>last section of source code, so see you next time. this month but you will be last section of source code, so see you next time.

![](_page_9_Picture_0.jpeg)

FORMATS Software Service provides DISCIPLE and PLUS D owners with a growing range of software specially designed for their systems.

The software is supplied on tape, for easy transfer to any fornat/size of disc, thus keeping costs as low as possible.

![](_page_9_Picture_270.jpeg)

7006 ART 'STUDIO A conversion program for the OCP ART STUDIO. Configure art Studio in the normal way then run this program to convert te disc operation.

Each tape, costs £3.95 including postage or £4.95 for overseas nenbers. Instructions are supplied where needed and all tapes are professionally recorded.

Send your order (on a separate piece of paper please), clearly<br>stating the Tape Number; Title; Quantity required and your<br>membership mumber, to:- INDUG (FSS), 34 Bourton Road,<br>Gloucester, GL4 0LE, England. Payment in STERI

DO NOT ENCLOSE CORRESPONDENCE WITH ORDERS.

# PROGAAM. PAGE. . PROGAAM. PAGE. . PROGAAM

By: Jon Nixon,

Most users will know that things like colour control<br>characters can be inserted into the lines of a 48k Basic<br>program. This not only gives colourful listing, very useful in<br>its own right, but also saves all those long wind

The problem comes when you want to send a printed listing to<br>magazines like FORNAT. The LLIST command ignores all inbedded<br>codes and, of course, no printer would be able to print them<br>anyway. My solution is 'EASY READ' a s

 $E = Extended Mode$ <br>  $S = \text{Graplic Mode}$ <br>  $SS = \text{Swabol Shift}$ 

All followed by a key to be pressed.

So (23 4) means enter Extended Mode then press Caps Shift and 4, this gives the control code for green ink, (G A) tells you to enter graphic mode then press A, that is the first of the UDGs. (INV VID) and (TRUE VID) are al

To use the program you need to create an OPENTYPE file by,<br>OPENW4;d1"AFILE" OUT, then LIST #4 to get your listing into the<br>file. Now close the file by CLOSE#44 and load EASY READ. The<br>program will copy the selected file to

10 REM (INV VID)'EASY READ' LISTER v2.7(TRUE VID)<br>20 REM (INV VID)(C)1988 INDUG.(TRUE VID)<br>30 REM (INV VID)By Jon Nixon.(TRUE VID)<br>40 REM \*\* get file names. \*\*<br>60 BORDER 1: PAPER 1: INK 7: CLS<br>70 INPUT "{E 3)INPUT Filename

90 INPUT "(E 2)Name of OUTPUT File?(E 1) ";O\$'"Drive No? ":OD 100 PRINT "IE 3) OUTPUT FILE =  $(E 1)^n$ ; O\$; TAB 23; "IE 3) Drive = {E  $11^m$ ; OD 110 REM \*\* open both files \*\* 120 OPEN #4:DID:ISIN 130 OPEN #5:DOD:OS OUT 135 REM \*\* test for end of file \*\* 140 LET OFFSET=PEEK {23574+4\*2}+256\*PEEK [23575+4\*2) 150 LET CHANADR=PEEK (23631)+256\*PEEK (23632)+OFFSET-1 160 LET CL=PEEK (CHANADR+31)+256\*PEEK (CHANADR+32)+65536\*PEEK ( CHANADR+181 170 IF CL=0 THEN GOTO 460: REM \*\* if end of file goto finish \*\* 180 REM read byte from input file 190 LET IS=INKEY\${SS 3)4: REM \*\* read character from file \*\* 200 LET BYTE=CODE IS 210 IF BYTE>=144 AND BYTE<=161 THEN LET IS="(G "+CHRS (BYTE-79)  $+$ ")": REM UDG's 215 REN \*\* now test for each special character type in turn, \*\* 220 IF BYTE)=128 AND BYTE<- 143 THEN GOSUR 350; REN a BLOCK GTAP hic character 230 IF BYTE=16 THEN LET BYTE=CODE INKETS(5S 3)4: LET IS="{ES "+ STR\$ BYTE+"}": REM = INK control 240 IF BYTE=17 THEN LET BYTE=CODE INKEY\$ (SS 3) 4: LET I\$="{E "+S TR\$ BYTE+")"; REM = PAPER control 250 IF BYTE-18 THEN LET BYTE-CODE INKEY\$ (SS 3)4: LET I\$="{ES "+ STR\$ (8+BYTE)+"}": REM FLASH control 260 IF BYTE=19 THEN LET BYTE=CODE INKEY\$ (SS 3)4: LET IS=" (E "+S TR\$ {8+BYTE}+"}": REM BRIGHT control 270 IF BYTE-20 THEN LET BYTE=CODE INKEY\${SS 314: LET I\$-"{TRUE VIDI": IF BYTE=1 THEN LET IS="(INV VID)"; REM inverse control 280 IF BYTE-127 THEN LET IS-"[EEE P]": RDM COFYRIGHT 290 IF BYTE=96 THEN LET IS="{SS X}": REW POUND SIGN 300 IF BYTE=35 THEN LET IS="(SS 3)": REM RASH SIGN  $310z$ 320 PRINT I\$;: REM to screen 330 PRINT (88 3) 5; I\$;; REM to file 340 GOTO 160: REM loop for next character 350 REM (INV VID)BLOCK GRAPHICS(TRUE VID) 360 IF BYTE=128 THEN LET IS="(G 8)" 370 IF BYTE=143 THEN LET I\$e"{GS 8}" 380 IF BYTE>=129 AND BYTE<=135 THEN LET IS="(G "+CHR\$ (BYTE-80)  $+^{17}$  }<sup>17</sup> 390 IF BYTE=342 THEN LET IS="{GS 1)" 400 IF BYTE=141 THEN LET IS-"(GS 2)" 410 IF BYTE=140 THEN LET IS="(GS 33" 420 IF BYTE=139 THEN LET IS="(GS4)" 430 IF BYTE=138 THEN LET IS="(GS 5)" 440 IF BYTE=137 THEN LET IS="(GS 6)" 450 IF SYTE=136 THEN LET IS="(GS 7)" **451 RETURN** 460 CLOSE #\*4: CLOSE #\*5 470 PRINT "[E 2} ALL DONE[E 1}"

The listing could be expanded or modified to suit individual needs and is not (except for the file access) peculiar to the DISCIPLE / PLUS D, I wrote this several years ago to work on microdrives.

By: Bob Brenchloy.

A few weeks ago I had a small routine sent in by Mr A.D. Webb of London SW2. The routine was an EXECUTE FILE for the DISCIPLE (Version 3a and above) which gave an ASCII screen copy for either a daisy wheel printer or a dot matrix printer that doesn't have Bit Image Graphics. The routine worked very well and I put it aside to use on a 'Hints & Tips' page (Oh for more hints and tips so I can make it a monthly feature).

However on closer examination I felt that a little rewrite would make the routine relocatable so it would work on the PLUS D as well, this article is the result. The routine is well annotated so it should give you some ideas for other Execute files.

л.

Execute files are small machine code routines that load and run in the disc buffer in the interfaces RAM. They have to be assembled to run at location 7126 on the DISCIPLE or 15318 on the PLUS D. All calls to the main ROM are made with an RST 16 call followed by DEFN nnon where nnon is the address of the routine you are calling.

Enter the source listing into your favourite assembler (I use a modified OCP Editor/Assembler) and assemble to an address in the Spectrums RAM (lets say 50000). Then save the routine by SAVE d1"OCOPY"X, 50000 if you don't use an assembler you can type in the basic loader give at the end.

To use the routine just insert the command LOAD di"DCOPY"X it can be used in place of and COPY or SAVE SCREEN\$ command in a program. Only ASCII characters are copied, others print as spaces.

![](_page_10_Picture_195.jpeg)

![](_page_11_Picture_519.jpeg)

## BASIC LOADER

20 READ N<br>30 POKE I, N<br>40 NEXT I<br>50 DATA 62, 3, 215, 1, 22, 1, 0, 0, 197, 215, 56, 37, 215, 241, 43, 120, 177, 62<br>62, 21, 185, 40, 5, 12, 175, 71, 24, 215, 62, 13, 215, 16, 0, 62, 13, 215, 16, 0,<br>62, 21, 185, 40, 5, 12, 17 10 FOR I=50000 TO 50059

# INCREMENTAL BACKUP<br>IITILITY

By: NEV YOUNG.<br>In the months since IBU was first written two problems have<br>reared their ugly heads. Neither problem is serious and they can<br>both be resolved with a few line changes to the basic section of<br>the program.

The first problem only affects those of us who use OPENTYPE<br>files. It would appear that the header byte 210 that IBU uses to<br>mark a file as backed up is also used as a size extension byte<br>for these files. This has the effe

The second problem actually lies within the DISCIPLE/PLUS D<br>ROM, but only affects those who have two, double sided, disc<br>difves. The ROM program only stores one current track register,<br>so when you switch discs the ROM wil

The cure is either to twist Bruce Gordon's arm to re-issue the<br>ROM with a fix or add the following 4 lines to BBU.

```
1165 LET dpos = IN 91<br>1275 LET spos = IN 91<br>4215 IF sourcedisc <> destdisc THEN LET spos=IN 91: OUT 91,dpos<br>4255 IF sourcedisc <> destdisc THEN LET dpos=IN 91: OUT 91,spos
```
This will keep a note of the tracks, and stop the seeks that cause the probles.

If you have a PLUS D then replace each 91 in the above lines with the number 235.

i hope these enhancements will prove useful.